# Bash: history list (I)

L'history list è un tool fornito dalla shell bash che consente di evitare all'utente di digitare più volte gli stessi comandi:

- bash memorizza nell'history list gli ultimi 500 comandi inseriti dall'utente;
- l'history list viene memorizzata nel file .bash history nell'home directory dell'utente al momento del logout (e riletta al momento del login);
- il comando history consente di visualizzare la lista dei comandi:

```
$ history | tail -5
    511 pwd
    512 \text{ ls } -a1513 cd /etc
    514 more passwd
    515 history | tail -5
```
• ogni riga prodotta dal comando history è detta evento ed è preceduta dal numero dell'evento.

# Bash: history list (II)

Conoscendo il numero dell'evento corrispondente al comando che vogliamo ripetere, possiamo eseguirlo, usando il metacarattere !:

```
$ !515
history | tail -5
    512 ls -al
    513 cd /etc
    514 more passwd
```

```
515 history | tail -5
```

```
516 history | tail -5
```
Se l'evento che vogliamo ripetere è l'ultimo della lista è sufficiente usare !!: \$ !!

```
history | tail -5
    513 cd /etc
    514 more passwd
    515 history | tail -5
    516 history | tail -5
    517 history | tail -5
```
# Bash: history list (III)

Oltre a riferirsi agli eventi tramite i loro numeri, è possibile eseguire delle ricerche testuali per individuare quello a cui siamo interessati: \$ !ls

 $ls -a1$ 

...

total 491

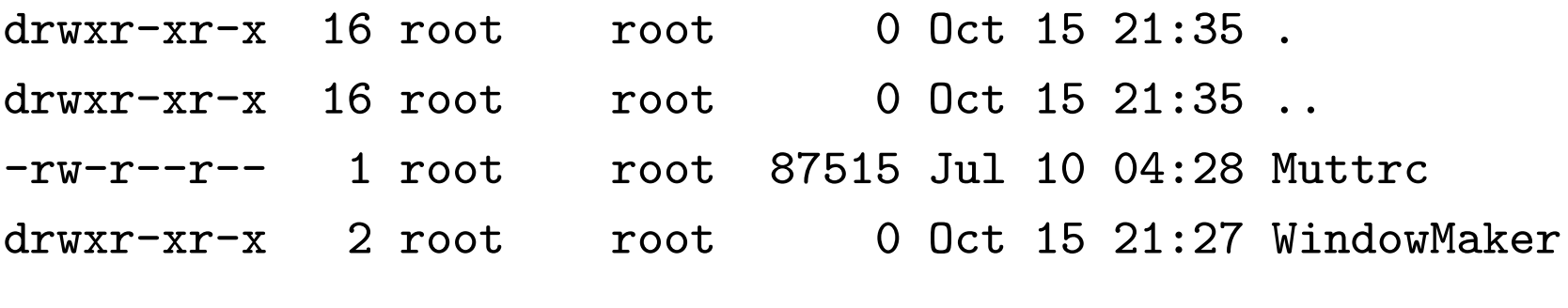

In questo modo la shell comincia a cercare a partire dall'ultimo evento, procedendo a ritroso, nell'history list un comando che inizi con ls.

Racchiudendo con due caratteri ? la stringa da ricercare (e.g. \$ !?ls?), la shell controller`a che quest'ultima appaia in un punto qualsiasi del comando (non necessariamente all'inizio).

# Bash: history list (IV)

Talvolta può capitare di voler ripetere un comando eseguito precedentemente dopo aver operato qualche modifica:

```
$ !ls:s/al/i/
\overline{\phantom{a}1\phantom{a}}\phantom{a}1067566292 Muttrc 123123 mib.txt
 204714 WindowMaker 123127 mime.conf
```
...

In questo modo la shell, dopo aver trovato l'evento cercato (1s -a1), sostituisce la stringa al con i (:s/al/i/), producendo il comando ls -i.

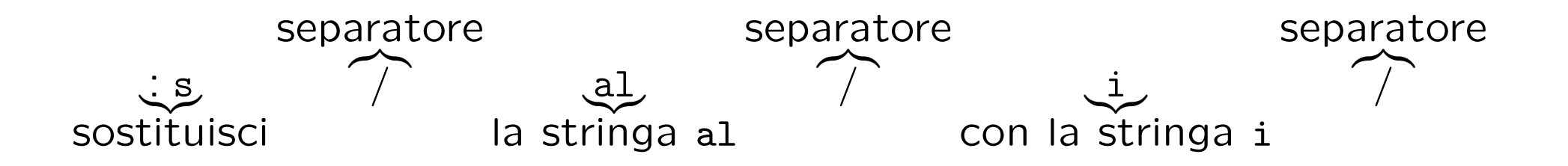

### Bash: command line editing

La shell bash mette a disposizione dell'utente dei semplici **comandi di editing** per facilitare la ripetizione degli eventi:

- utilizzando i tasti cursore:
	- con la freccia verso l'alto si scorre l'history list a ritroso (un passo alla volta) facendo apparire al prompt il comando corrispondente all'evento;
	- analogamente con la freccia verso il basso si scorre l'history list nella direzione degli eventi più recenti.
	- le frecce sinistra e destra consentono di spostare il cursore sulla linea di comando verso il punto che si vuole editare;
- le combinazioni di tasti Ctrl-A e Ctrl-E spostano il cursore, rispettivamente all'inizio ed alla fine della linea di comando;
- il tasto Backspace consente di cancellare il carattere alla sinistra del cursore;
- il tasto invio (enter) esegue il comando.

# Bash: command completion (I)

Una caratteristica molto utile della shell bash è la sua abilità di tentare di completare ciò che stiamo digitando al prompt dei comandi (nel seguito <Tab> indica la pressione del tasto Tab).

\$ pass<Tab>

La pressione del tasto <Tab> fa in modo che la shell, sapendo che vogliamo impartire un comando, cerchi quelli che iniziano con la stringa pass. Siccome l'unica scelta possibile è data da passwd, questo sarà il comando che ritroveremo automaticamente nel prompt.

Se il numero di caratteri digitati è insufficiente per la shell al fine di determinare univocamente il comando, avviene quanto segue:

- viene prodotto un suono di avvertimento al momento della pressione del tasto Tab;
- alla seconda pressione del tasto Tab la shell visualizza una lista delle possibili alternative.
- digitando ulteriori caratteri, alla successiva pressione del tasto Tab, la lunghezza della lista diminuir`a fino ad individuare un unico comando.

#### Bash: command completion (II)

Oltre a poter completare i comandi, la shell bash può anche completare i nomi dei file usati come argomento:

\$ tail -2 /etc/p<Tab><Tab> passwd printcap profile \$tail -2 /etc/pa<Tab><Tab> bianchi:fjKppCZxEvouc:500:500::/home/bianchi:/bin/bash rossi:Yt1a4ffkGr02:501:500::/home/rossi:/bin/bash

In questo caso alla prima doppia pressione del tasto Tab, la shell presenta tre possibili alternative; digitando una a e premendo il tasto Tab, la shell ha una quantità di informazione sufficiente per determinare in modo univoco il completamento del nome di file.

#### Alias

Alias già visti:

- 1. . (directory corrente)
- 2. .. (directory madre)

Esiste anche l'alias ~user che sta per la directory home dell'utente user:

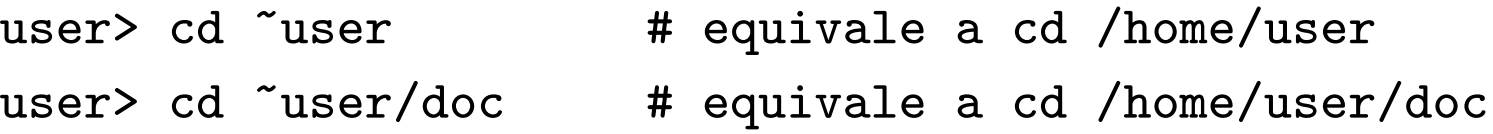

Gli alias sono trattati dalla shell come i metacaratteri, nel senso che la shell scandisce la linea di comando impartita dall'utente processando i caratteri alias prima di eseguire i comandi.

#### Il comando alias

Il comando alias serve per creare nuovi alias:

```
user> alias dir='ls -a'
user> dir
. .. .bash_history
user> alias ls='ls -l'user> ls *.java
-rw-r--r-- 1 user users 0 Oct 16 17:24 Figura.java
-rw-r--r-- 1 user users 0 Oct 16 17:24 Quadrato.java
-rw-r--r-- 1 user users 0 Oct 16 17:24 Triangolo.java
```
Per rimuovere uno o più alias:

user> unalias dir ls

All'uscita dalla shell gli alias creati con il comando alias sono automaticamente rimossi.

# Metacaratteri comuni a tutte le shell (I)

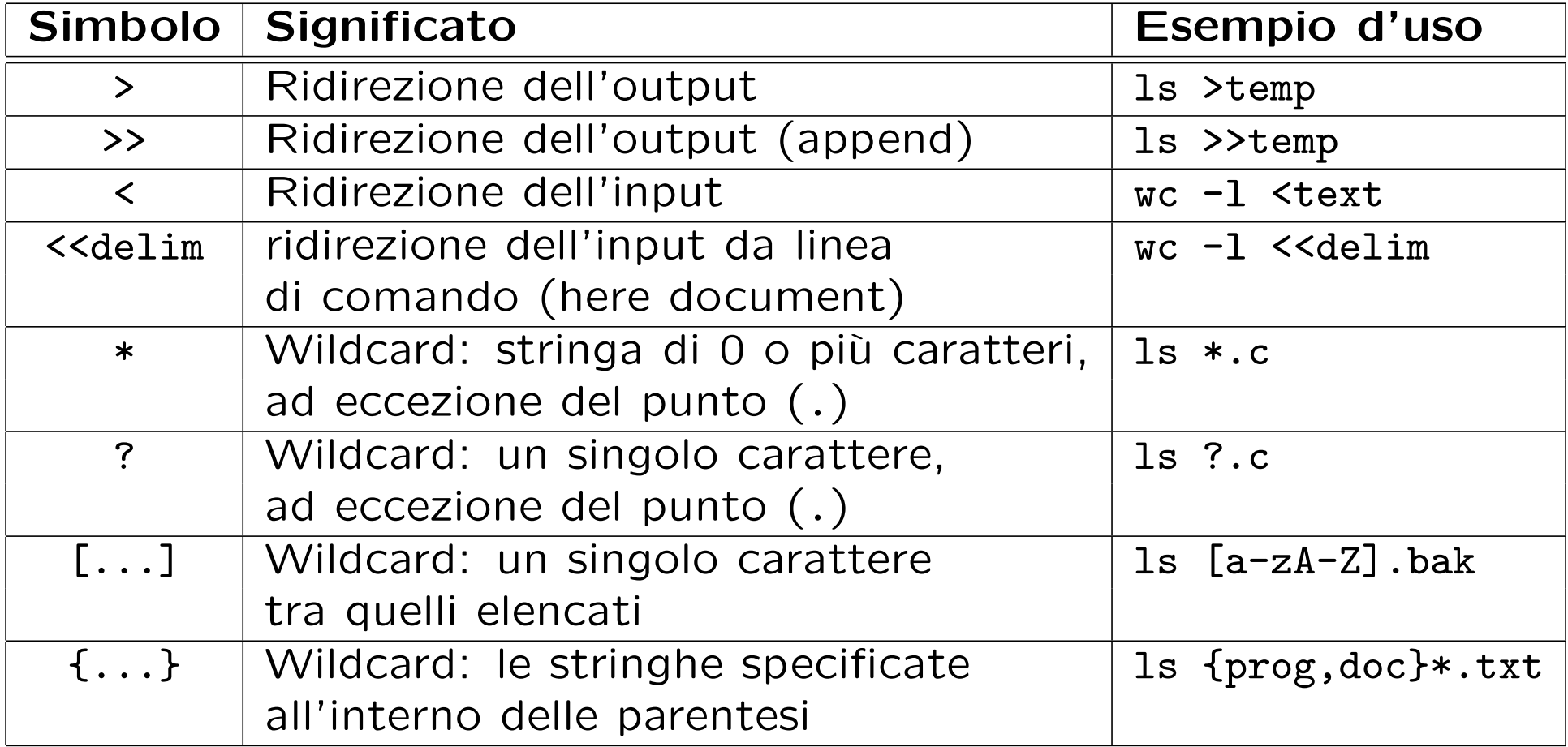

#### Metacaratteri comuni a tutte le shell (II)

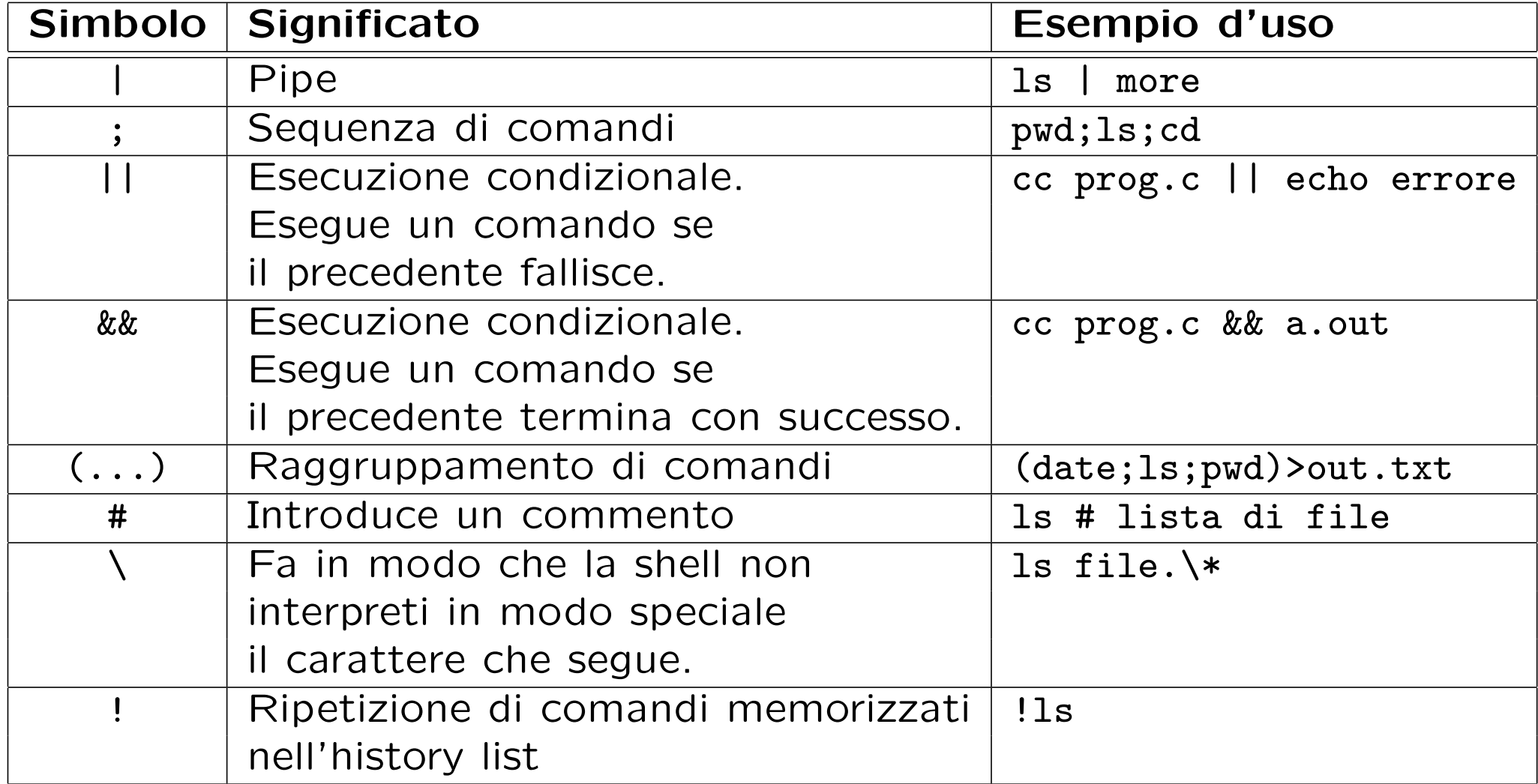

#### Controllo di processi

Ogni processo del sistema ha un PID (Process Identity Number). Ogni processo può generare nuovi processi (figli). La radice della gerarchia di processi è il processo init con PID=1. init è il primo processo che parte al boot di sistema.

Il comando ps fornisce i processi presenti nel sistema:

user> ps # fornisce i processi dell'utente associati al terminale corrente

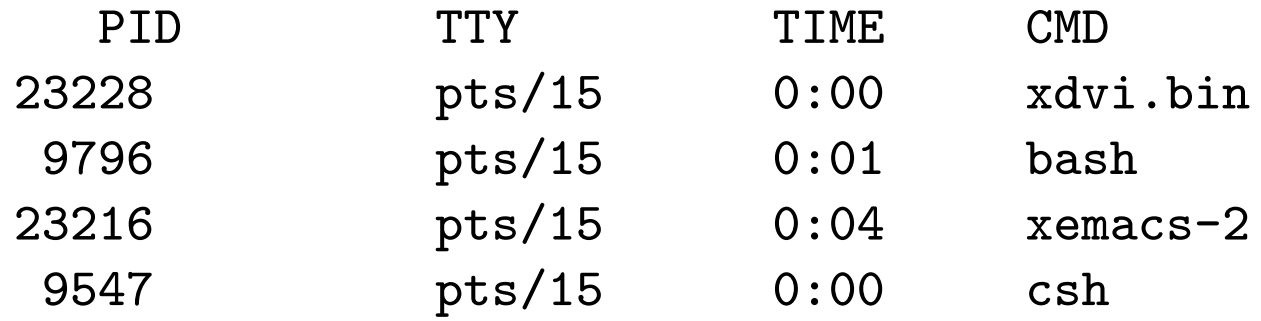

Legenda: PID = PID; TTY = terminale (virtuale); TIME = tempo di CPU utilizzato;  $CMD =$  comando che ha generato il processo.

Per ottenere il nome del terminale corrente:

user> tty

/dev/pts/15

#### Il comando ps e sue varianti (I)

Per ottenere tutti i processi nel sistema associati ad un terminale (-a), full listing  $(-f)$ :

user> ps -af

UID PID PPID C STIME TTY TIME CMD lenisa 10922 9560 0 Oct 17 pts/17 0:00 bash pietro 23410 23409 0 11:07:08 pts/26 0:01 xdvi.bin -name xdvi main.dvi root 24188 9807 0 12:34:10 pts/13 0:00 ps -af ....

**Legenda**:  $UID = User Identification; PPID = Parent PID; C = information$ sullo scheduling;  $STIME = data$  di inizio del processo.

#### Il comando ps e sue varianti (II)

Per ottenere tutti i processi nel sistema, anche non associati ad un terminale  $(-e)$ , long listing  $(-1)$ :

user> ps -el

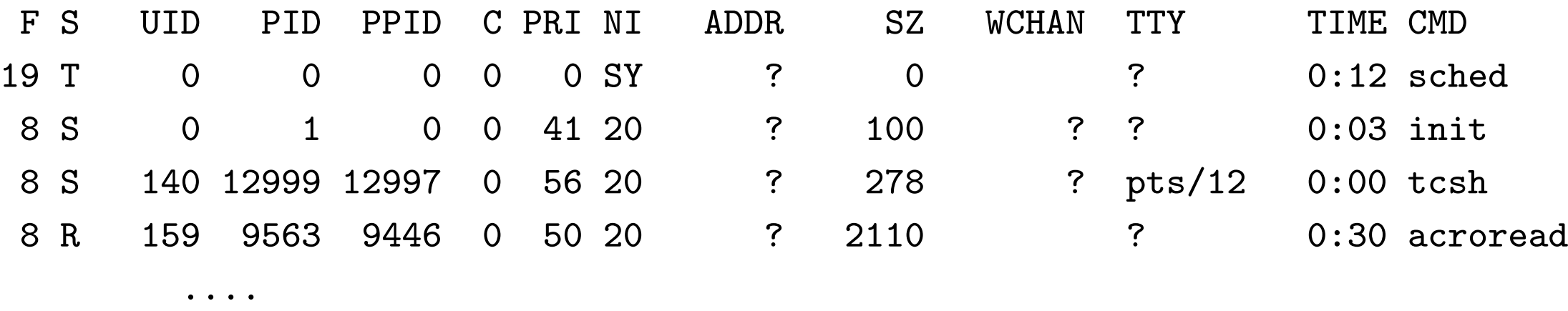

**Legenda**:  $F = flag obsoleti$ ;  $S = state del processo (T=stopped)$ ;  $PRI =$ priorità; NI = nice value (usato per modificare la priorità); ADDR = indirizzo in memoria;  $SZ =$  memoria virtuale usata; WCHAN = evento su cui il processo è sleeping.

### Terminazione di un processo

Per arrestare un processo in esecuzione si può utilizzare

- la sequenza Ctrl-c dal terminale stesso su cui il processo è in esecuzione;
- il comando kill seguito dal PID del processo (da qualsiasi terminale):

PID TTY TIME CMD ....... 28015 pts/14 0:01 xemacs .......

user> kill 28015

user> ps

• il comando kill con il segnale SIGKILL

user> kill -9 28015

user> kill -s kill 28015

#### Processi in background

Un comando (pipeline, sequenza) seguito da & dà luogo ad uno o più **processi** in background. I processi in background sono eseguiti in una sottoshell, in parallelo al processo padre (la shell) e non sono controllati da tastiera. I processi in background sono quindi utili per eseguire task in parallelo che non richiedono controllo da tastiera.

```
user> xemacs \&[1] 24760
[1] è il numero del job, 24760 il PID del processo
user> xemacs \&user> ls -R / >temp 2>err &
```
Il comando jobs mostra la lista dei job in esecuzione:

user> jobs

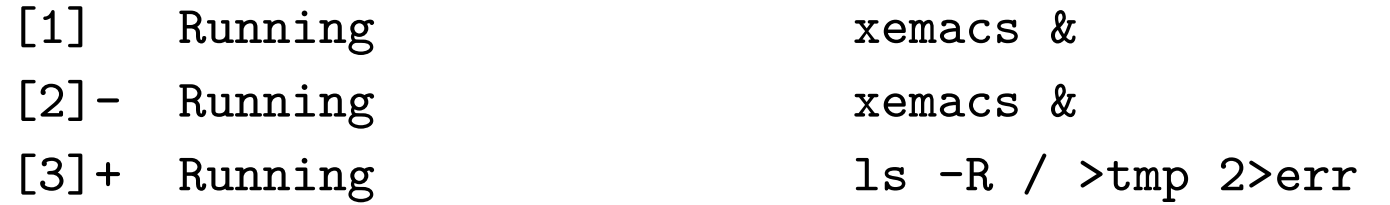

#### Controllo di job

Un job si può sospendere e poi rimandare in esecuzione

user> cat >temp # job in foreground

Ctrl-z # sospende il job

[1]+ Stopped

user> jobs

[1]+ Stopped cat >temp

user> fg # fa il resume del job in foreground

Ctrl-z # sospende il job

user> bg # fa il resume del job in background

user> kill %1 # termina il job 1 [1]+ Terminated

#### Monitoraggio della memoria

Il comando top fornisce informazioni sulla memoria utilizzata dai processi, che vengono aggiornate ad intervalli di qualche secondo. I processi sono elencati secondo la quantità di tempo di CPU utilizzata.

user> top load averages: 0.68, 0.39, 0.27 14:34:55 245 processes: 235 sleeping, 9 zombie, 1 on cpu CPU states: 91.9% idle, 5.8% user, 2.4% kernel, 0.0% iowait, 0.0% swap Memory: 768M real, 17M free, 937M swap in use, 759M swap free

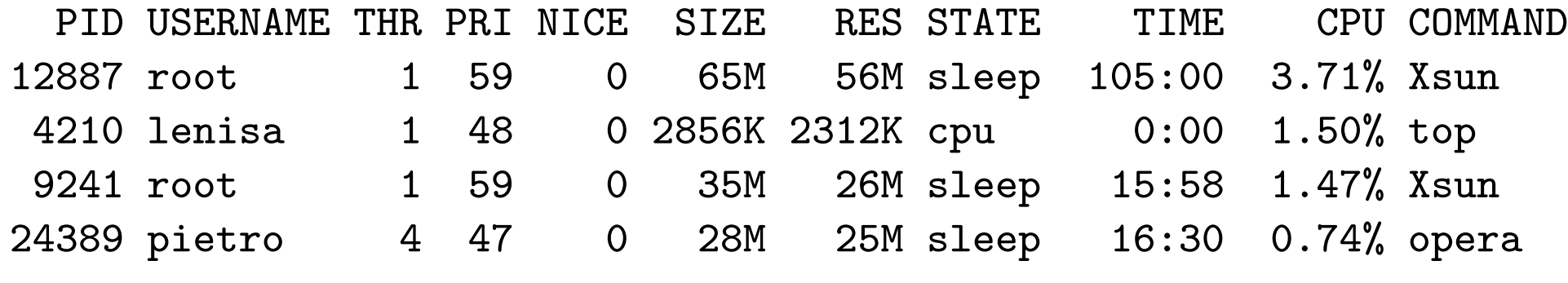

......

Legenda: la prima riga indica il carico del sistema nell'ultimo minuto, negli ultimi 5 minuti, negli ultimi 15 minuti, rispett.; il carico è espresso come numero di processori necessari per far girare tutti i processi a velocità massima; alla fine della prima riga c'è l'ora; la seconda contiene numero e stato dei processi nel sistema; la terza l'utilizzo della CPU; la quarta informazioni sulla memoria; le restanti righe contengono informazioni sui processi (THR=thread, RES=resident)

# Esercizi (I)

- Ridefinire il comando rm in modo tale che non sia chiesta conferma prima della cancellazione dei file.
- Definire il comando rmi (rm interattivo) che chiede conferma prima di rimuovere un file.
- Sapendo che il comando ps serve ad elencare i processi del sistema, scrivere una pipeline che fornisca in output il numero di tutti i processi in esecuzione.
- Salvare in un file di testo l'output dell'ultimo evento contenente il comando ls.
- Scrivere un comando che fornisce il numero dei comandi contenuti nella history list.

# Esercizi (II)

- Scrivere un comando che fornisce i primi 15 comandi della history list.
- Quali sono i comandi Unix disponibili nel sistema che iniziano con lo?
- Fornire almeno due modi diversi per ottenere la lista dei file della vostra home directory il cui nome inizia con al.
- Qual è l'effetto dei seguenti comandi?
	- ls -R || (echo file non accessibili > tmp)
	- (who | grep rossi) && cd ~rossi
	- (cd / ; pwd ; ls | wc -l )

# Esercizi (III)

- · Qual è la differenza tra programma e processo?
- Qual è la differenza tra processo e job?
- Scrivere una pipeline che fornisca in output il numero di processi appartenenti all'utente root.
- Il comando
	- > emacs &

provoca l'avvio di un processo in background. Invece il comando

> emacs

provoca l'avvio di un processo in **foreground**. Come si può mandare tale processo in esecuzione in background in modo da rendere il terminale nuovamente disponibile per l'invio di ulteriori comandi?